# ГРАФИЧЕСКИ F ВОЗМОЖНОС VUMTAN MEOV COLLI Nº48 PASCAL ABC<sup>HVINHA E.B</sup>

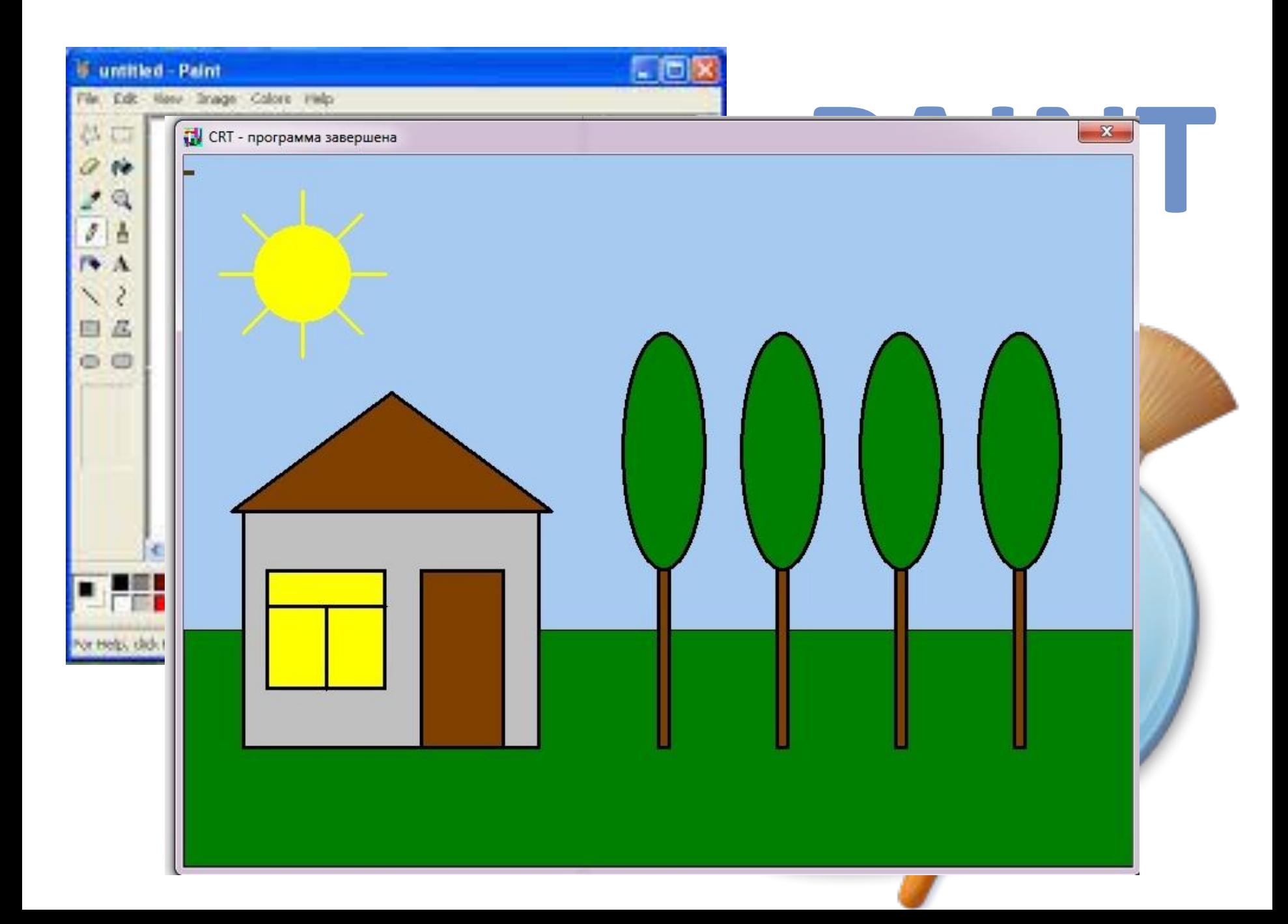

# **Подключение дополнительных**

- Для работы в графическом режиме необходимо
- подключение модуля *GraphABC*. *Program prim;*
	- *Uses crt, GraphABC;*
	- *Var …;*
	- *Begin*

 *…*

*End.*

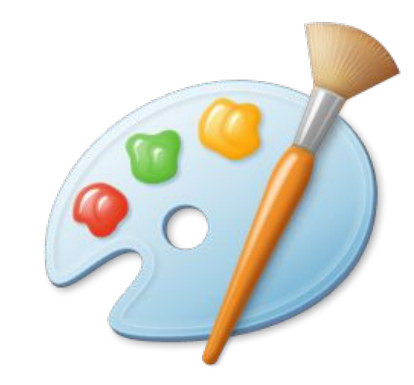

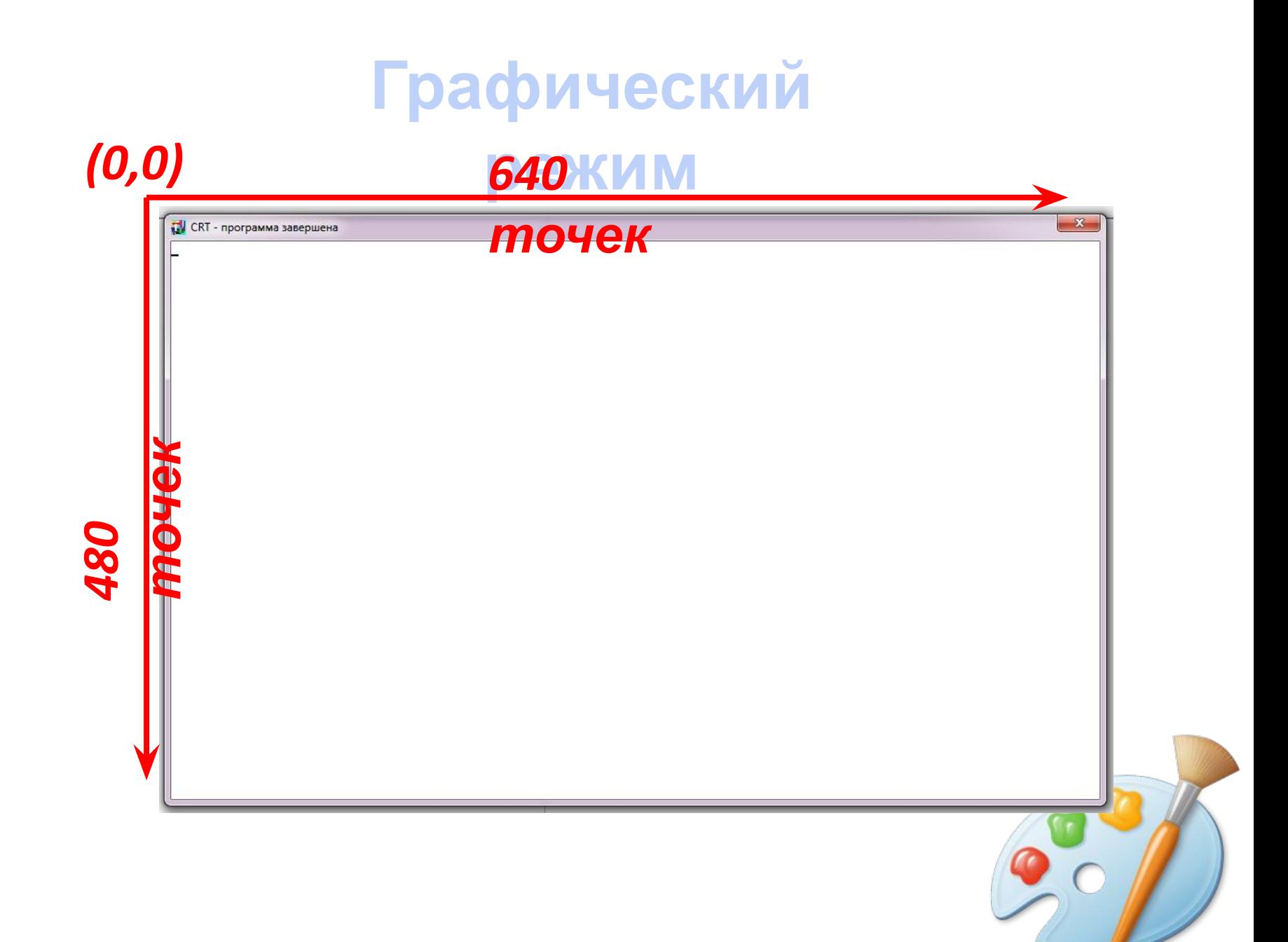

# **Управление**

### **SetWindowWidth(w) - устанавливает ширину** графического окна *SetWindowHeight(h) -* устанавливает высоту графического окна *SetWindowSize(w,h) –* устанавливает *ширину и высоту* графического

окна<br>Program prim;

uses crt, graphABC;

begin

SetWindowWidth(800);

SetWindowHeight(600);

end.

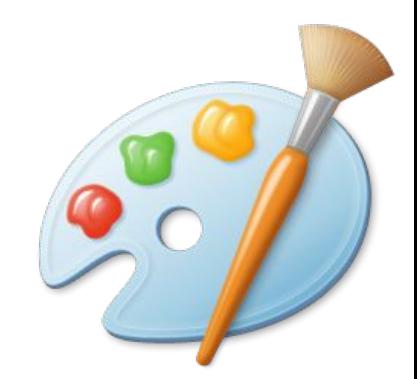

# **Очистка графического**

## **окна** *ClearWindow* - очистка графического окна белым

цветом *ClearWindow(color) -* очистка графического окна

Program prim;

uses crt, graphABC;

begin

 SetWindowWidth(800); SetWindowHeight(600); clearWindow(clSkyBlue);

end.

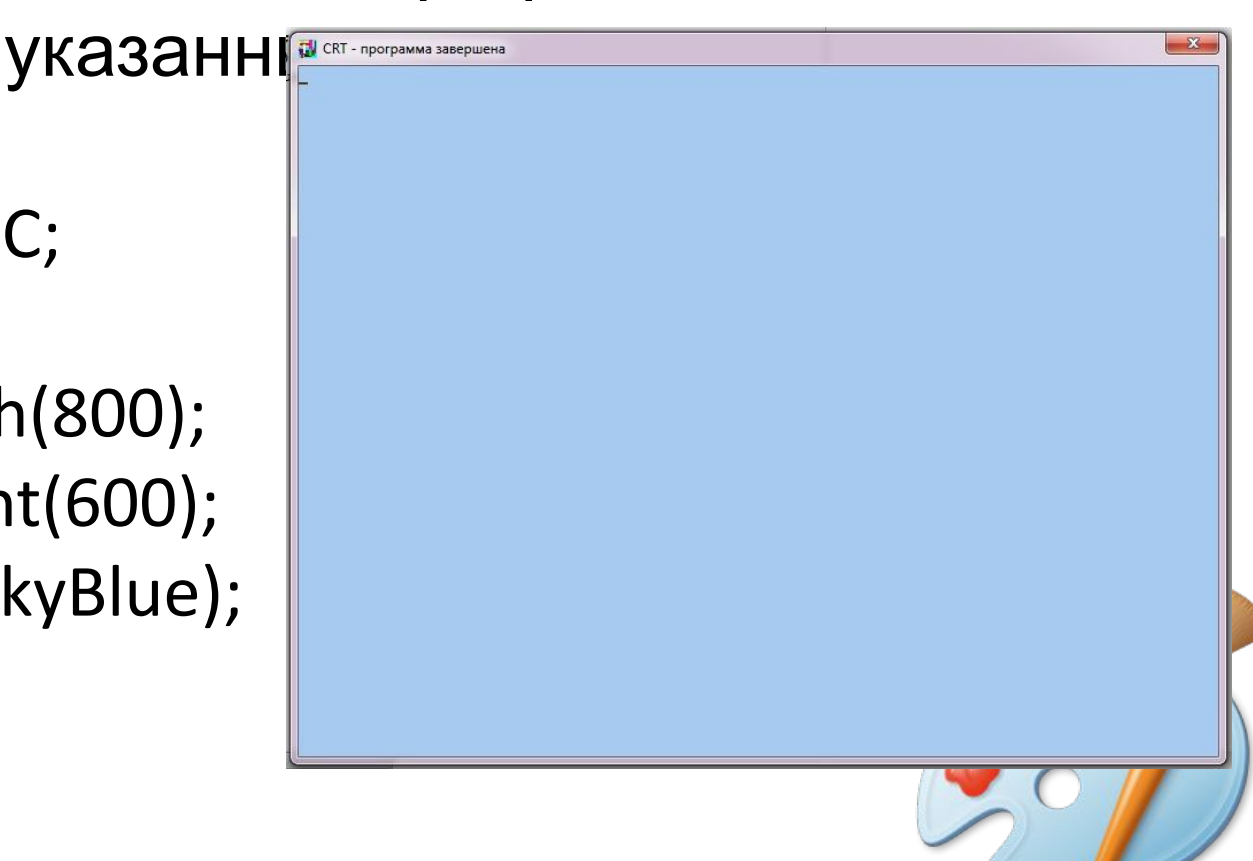

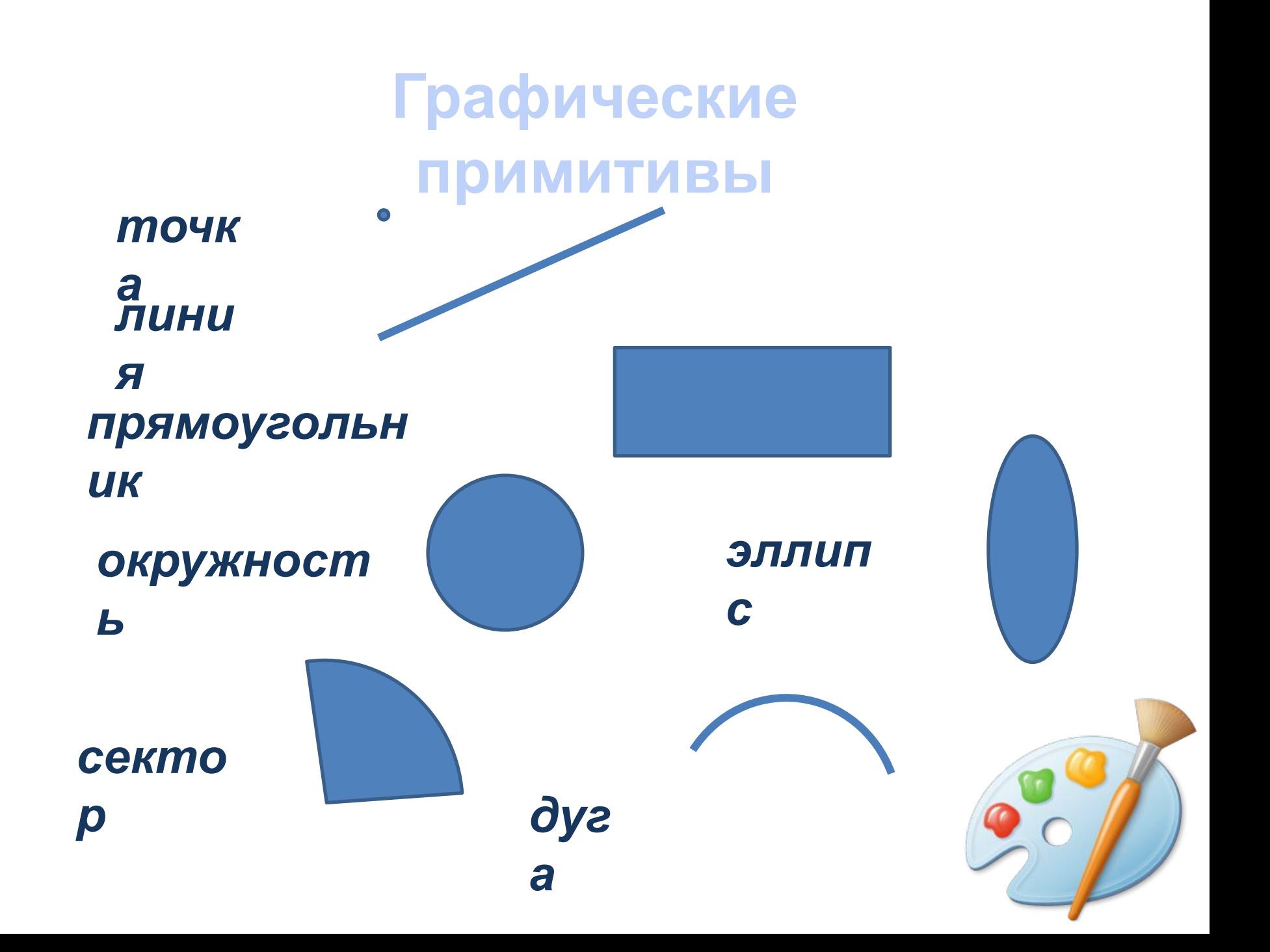

### **Лини**

# *Line(x1,y1,x2,y2) -* рисует отрезок с началом **и** в точке (х1,у1) и концом в точке (х2,у2)

![](_page_7_Figure_2.jpeg)

*LineTo(x,y) -* рисует отрезок от текущего положения пера до точки с координатами х,у

### **Лини**

#### **и** *SetPenColor(color) -* устанавливает цвет пера *SetPenWidth(n) -* устанавливает ширину пера,

![](_page_8_Figure_2.jpeg)

*Program prim; uses crt, graphABC; var x,j,i:integer; begin SetPenWidth(3); SetPenColor(clred); Line(30,100,600,500) end.*

# **Используемые** цвета

![](_page_9_Picture_8.jpeg)

![](_page_9_Picture_9.jpeg)

![](_page_9_Picture_3.jpeg)

# **Прямоугольн**

#### *Rectangle(x1,y1,x2,y2) -* рисует **ик**

#### прямоугольник,

![](_page_10_Figure_3.jpeg)

*FloodFill(x,y,color) -* заливает область от точки

с координатами х,у до границы цветом color and the color

![](_page_10_Picture_6.jpeg)

# **Нарисуем**

![](_page_11_Picture_1.jpeg)

**Program propriate** *uses crt, gr begin*  $SetWindow$  $SetWindow$  $clearWind$  $\textit{Rectangle}$  $FloodFill(1)$ *end.*

![](_page_11_Picture_3.jpeg)

# **Нарисуем**

![](_page_12_Figure_1.jpeg)

 Rectangle(200,350,270,500); FloodFill(250,450,clBrown);

![](_page_13_Picture_0.jpeg)

### **Circle(x,y,r) - рисует окружность с центром в точке (x,** у)

![](_page_13_Picture_2.jpeg)

#### **Элли**

#### *Ellipse(x1,y1,x2,y2) - рисует эллипс, вокруг* которого

![](_page_14_Figure_2.jpeg)

# **Нарисуем аллею**

![](_page_15_Picture_2.jpeg)

# **Нарисуем аллею**

![](_page_16_Figure_1.jpeg)

![](_page_17_Picture_0.jpeg)

![](_page_17_Figure_1.jpeg)

# **Спасибо за внимание!**

Program prim; uses crt, graphABC; var x,j:integer; begin SetWindowWidth(800); SetWindowHeight(600); clearWindow(clSkyBlue); Rectangle(0,400,1000,600); FloodFill(10,450,clgreen); {домик} SetPenWidth(3); Rectangle(50,300,300,500); FloodFill(60,450,clLtGray); {окно} Rectangle(70,350,170,450); FloodFill(75,400,clYellow); Line(70,380,170,380); Line(120,380,120,450); {дверь} Rectangle(200,350,270,500); FloodFill(250,450,clBrown); {крыша} Line(40,300,175,200); LineTo(310,300); LineTo(40,300); FloodFill(175,250,clBrown);

{аллея деревьев}  $x:=400;$ for  $j:=1$  to 4 do begin Rectangle(x,300,x+10,500); FloodFill(x+3,350,clBrown); Ellipse(x-30,150,x+40,350); FloodFill(x,200,clgreen);  $x:=x+100;$  end; {солнышко} SetPenColor(clYellow); Line(30,100,170,100); Line(100,30,100,170); Line(50,50,150,150); Line(50,150,150,50); Circle(100,100,40); FloodFill(100,100,clYellow); end.